# **ТЕХНИЧЕСКАЯ РЕЦЕНЗИЯ** (ИД 86525)

На МООК «Кристаллография и дефекты кристаллического строения» кафедры НТМ, автором которой является Квон С.С.

## **Данный МООК имеет следующие замечания:**

1. МООК должен соответствовать требованиям и рекомендациям по разработке массовых открытых онлайн курсов для размещения на Национальной платформе открытого образования Казахстана (методичку по оформлению МООК можно скачать на сайте [https://www.kstu.kz/wp](https://www.kstu.kz/wp-content/uploads/2022/02/Rekomendatsii-i-trebovaniya-po-sozdaniyu-MOOK.pdf)[content/uploads/2022/02/Rekomendatsii-i-trebovaniya-po-sozdaniyu-MOOK.pdf\)](https://www.kstu.kz/wp-content/uploads/2022/02/Rekomendatsii-i-trebovaniya-po-sozdaniyu-MOOK.pdf);

2. В настройки курса нужно добавить проморолик, длительностью до 2-х минут. В окне слевой стороны в Настройки нажать на **Редактировать настройки**

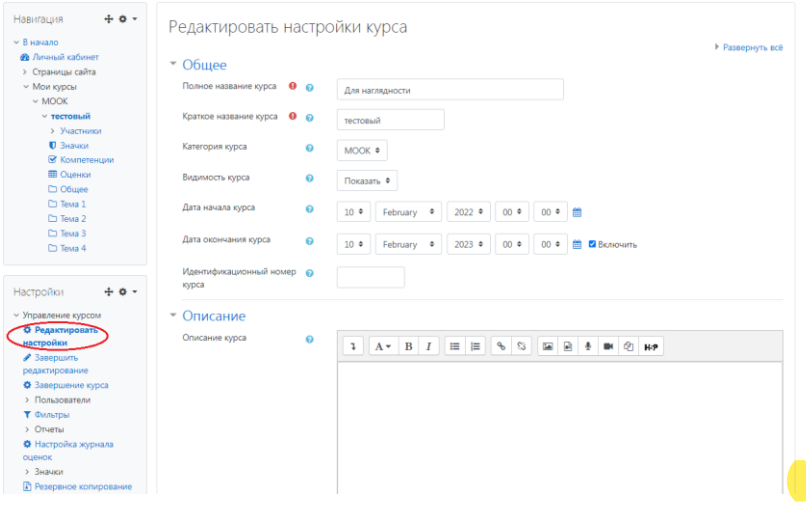

В окне **Описание курса** - представляется информация о цели курса, его назначении, об целевой аудитории курса, об используемых инновационных технологиях обучения, о результатах обучения, о формате курса, его составе (видеолекции, опросы и т.д.). Здесь же нужно будет загрузить *Промовидео*  длительность видео до 2 минут, видеоролик, цель которого – привлечь слушателя прослушать ваш курс.

3. Если МООК на английском языке, то нужно и в названии МООК указать на английском языке

Кристаллография и дефекты кристаллического строения

4. Названия всех тем перевести на английский язык

Тема 1

;

### 5. **Конспекты лекций**

Перед тем как начинать прикреплять видео и другие нужно загрузить конспект лекции. Можно использовать форматы .pdf и .HTML. Нужно, чтобы лекции не скачивались, а просматривались в самом МООК, для этого нужно их загрузить элементом файл.

6. В каждой теме (разделе, модуле): должно быть 6 – 10 видероликов. продолжительностью 7 – 9 минут каждая

*Содержание последующих слайд-видео лекций:* 

- *поприветствовать слушателей;*

- *смысловой мостик к предыдущей лекции: «На прошлой лекции мы изучили…»;*
- *представить тему лекции;*
- *представить план лекции;*
- *изложить основную часть в соответствии с планом;*
- *сделать вывод к лекции*

- *перебросить «смысловой мостик» к теме следующей лекции: «В следующий раз мы изучим…».*

*Видео-лекция должна удовлетворять следующим условиям:*

*состоять из одного или нескольких частей длительностью не более 7-9 минутам;*

*не использовать материал защищенный авторскими правами без ссылки на источник (музыка, видеофрагменты, изображения и фото);*

*использовать материал, защищенный авторскими правами, можно только из открытых источников (пример, https://ru.depositphotos.com, https://pixabay.com), обязательна ссылка на данный источник. Ссылка должна быть указана рядом с каждым заимствованным изображением (фото, таблица, инфорграфика, диаграмма и т.д.).*

*Каждая видео-лекция должна сопровождаться демонстрационным материалом, одним из таких является презентация. Слайды презентации должны иметь четкую структуру соответствующей программе. Количество слайдов примерно соответствует длине доклада в минутах (для одной видеозаписи – 7 – 12).*

*Важно помнить, что «презентация» - это не текст лекции, размещенный на слайдах соответствующей программы, а способ наглядно представить учебный материал. В оформлении презентаций выделяют два блока: оформление слайдов и представление информации на них.*

*Оформление слайдов и предостовление информации на них:*

- *соблюдайте единый стиль оформления слайдов (возможно использование разработанного шаблона, предоставляющего центром МООК по запросу автору);*

- *постарайтесь воздержаться от использования цветного фона – это затрудняет чтение и восприятие текста, особенно с экрана, лучше всего читается черный шрифт на белом фоне;*

- *в случае представление лекции в формате «говорящая голова» не заполняйте информацией правый нижний угол слайда в размерах 500х500pi;*

- *не используйте тени, так как уменьшается четкость представления информации;*

- *используйте возможности анимации на слайдах;*
- *рассчитывайте один слайд в среднем на 1 минуту;*

- *используйте иллюстрации в презентации, соответствующие заявленной теме (они должны служить не средством «привлечения внимания», а быть способом наглядно представить информацию);*

- *шрифты должны быть без засечек: для заголовков – не менее 24, для информации не менее 18;*

- *на слайде размещайте не более 10-15 строк текста;*

*не используйте для основного текста и заголовков декоративные, рукописные шрифты.*

7. Видеоролик «introduction»: на каждую заимствованную картинку нужно проставить рядом ссылку (использовать материал, защищенный авторскими правами, можно только из открытых источников (пример, https://ru.depositphotos.com, https://pixabay.com), обязательна ссылка на данный источник. Ссылка должна быть указана рядом с каждым заимствованным изображением (фото, таблица, инфорграфика, диаграмма и т.д.));

8. На главной странице убрать ссылку от «введение» либо сюда добавить лекцию вводную (на английском языке);

9. Видеоролик «2 index»:

- длительность видеоролика до 9 минут;

- подписи к картинкам должны быть на английском языке;

- если картинки взяты с интернета нужно рядом просставить ссылку (использовать материал, защищенный авторскими правами, можно только из открытых источников (пример, https://ru.depositphotos.com, https://pixabay.com), обязательна ссылка на данный источник. Ссылка должна быть указана рядом с каждым заимствованным изображением (фото, таблица, инфорграфика, диаграмма и т.д.);

10. Видеоролик «3 Point defects»:

- длительность видеоролика до 9 минут;
- подписи к картинкам должны быть на английском языке;

- если картинки взяты с интернета нужно рядом просставить ссылку *(использовать материал, защищенный авторскими правами, можно только из открытых источников (пример, https://ru.depositphotos.com, https://pixabay.com), обязательна ссылка на данный источник. Ссылка должна быть указана рядом с каждым заимствованным изображением (фото, таблица, инфорграфика, диаграмма и т.д.))*;

#### 11. Видеоролик «3 проекции»:

#### - длительность видеоролика до 9 минут;

- если картинки взяты с интернета нужно рядом просставить ссылку *(использовать материал, защищенный авторскими правами, можно только из открытых источников (пример, https://ru.depositphotos.com, https://pixabay.com), обязательна ссылка на данный источник. Ссылка должна быть указана рядом с каждым заимствованным изображением (фото, таблица, инфорграфика, диаграмма и т.д.))*;

## 12. Видеоролик «4 elements»:

- длительность видеоролика до 9 минут;

- если картинки взяты с интернета нужно рядом просставить ссылку *(использовать материал, защищенный авторскими правами, можно только из открытых источников (пример, https://ru.depositphotos.com, https://pixabay.com), обязательна ссылка*  на данный источник. Ссылка должна быть указана рядом с каждым заимствован *изображением (фото, таблица, инфорграфика, диаграмма и т.д.))*;

- подписи к картинкам должны быть на английском языке;

13. Видеоролик «5 category part 1»:

- длительность видеоролика до 9 минут;

- если картинки взяты с интернета нужно рядом просставить ссылку *(использовать материал, защищенный авторскими правами, можно только из открытых источников (пример, https://ru.depositphotos.com, https://pixabay.com), обязательна ссылка на данный источник. Ссылка должна быть указана рядом с каждым заимствованным изображением (фото, таблица, инфорграфика, диаграмма и т.д.))*;

14. Видеоролик «5 category part 2»:

- длительность видеоролика до 9 минут;

- подписи к картинкам должны быть на английском языке;

- если таблица взята с интернета нужно рядом просставить ссылку *(использовать материал, защищенный авторскими правами, можно только из открытых источников (пример, https://ru.depositphotos.com, https://pixabay.com), обязательна ссылка на данный источник. Ссылка должна быть указана рядом с каждым заимствованным изображением (фото, таблица, инфорграфика, диаграмма и т.д.))*;

- тест 4: максимум 10 вопросов;

15. Видеоролик «2 theory of the most densy pasking»:

- длительность видеоролика до 9 минут;

- если картинки взяты с интернета нужно рядом просставить ссылку *(использовать материал, защищенный авторскими правами, можно только из открытых источников (пример, https://ru.depositphotos.com, https://pixabay.com), обязательна ссылка на данный источник. Ссылка должна быть указана рядом с каждым заимствованным изображением (фото, таблица, инфорграфика, диаграмма и т.д.))*;

- подписи к картинкам должны быть на английском языке;

16. Видеоролик «3 Point defects»:

- длительность видеоролика до 9 минут;

- если картинки взяты с интернета нужно рядом просставить ссылку *(использовать материал, защищенный авторскими правами, можно только из открытых источников (пример, https://ru.depositphotos.com, https://pixabay.com), обязательна ссылка на данный источник. Ссылка должна быть указана рядом с каждым заимствованным изображением (фото, таблица, инфорграфика, диаграмма и т.д.))*;

- подписи к картинкам должны быть на английском языке;

17. Тема №7: видео не доступно

Тема 7 Linear defects. Edge and screw dislocation

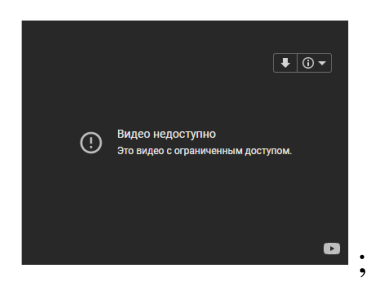

18. Добавить практические или лабораторные работы элементом «*Задание*» (если имеются по данной дисциплине);

19. Внизу МООК добавить глоссарий и список литературы.

Видеоролик "Theory of the most dense packing": очень плохо слышно, на максимальной громкости еле слышно (в интервале 0:40-2:45 минуте);

Видеоролик "6. Atmosphere Cottrella: очень плохо слышно, на максимальной громкости еле слышно;

Topic 5:ǍпронумероватьǍвǍправильномǍпорядкеǍформулыǍ(нумерацияǍ

формулпочему-то начинается с 11), также пронумеровать в правильном порядке рисунки рисунок №8 (48?);

Видеоролик "2. Frank read source'': очень плохо слышно, на максимальной громкости еле слышно;

Видеоролик "3. Methodes of observation": очень плохо слышно, на максимальной громкости еле слышно

!!!Для устранения замечаний НЕ НУЖНО перезаписывать видеоуроки (для устранения замечания можете просмотреть обучающий видеоурок https://www.youtube.com/watch?v=UYBv6\_YUJco При возникновении затруднений самостоятельного редактирования обращаться за консультацией в 214 кабинет гл.корпуса

Дата 01.05.2022 /03.05.2022 1. Доработать

Проверяющий Ханнанова К.Ф. Вывод (нужное подчеркнуть): Подпись 2. Сертифицировать

> ссылку на исправленный МООК отправлять на почту book@kstu.kz В теме письма указать кафедру и Название ЭУИ